# *PowerPoint* **Template**

www.themegallery.com

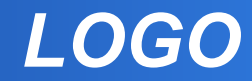

**" Add your company slogan "**

#### **Contents**

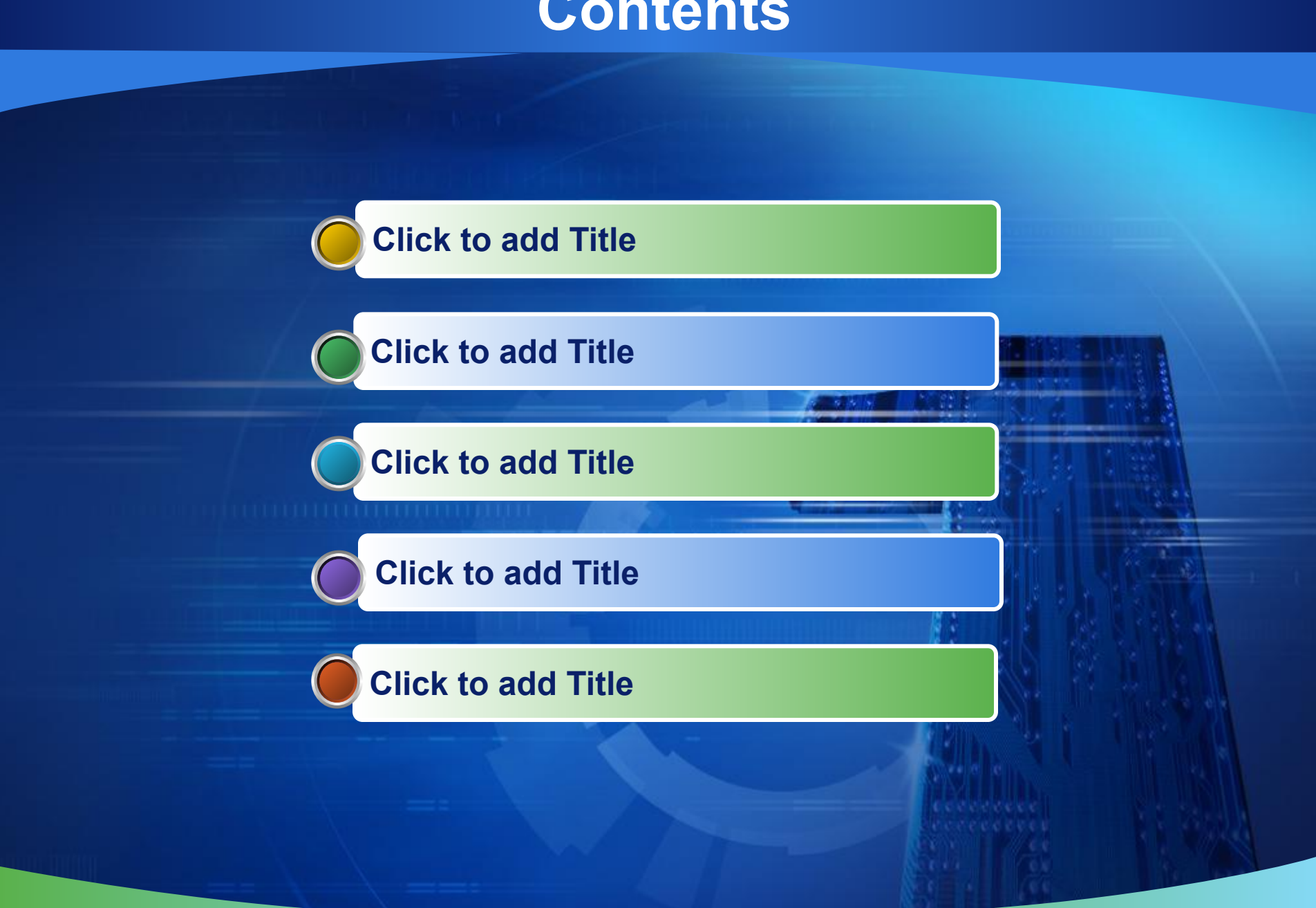

#### **Hot Tip**

#### ▪ **How do I incorporate my logo to a slide that will apply to all the other slides?**

▪ On the [View] menu, point to [Master], and then click [Slide Master] or [Notes Master]. Change images to the one you like, then it will apply to all the other slides.

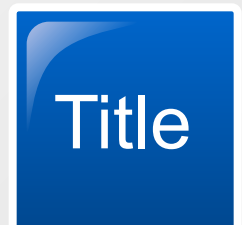

**ThemeGallery** is a Design Digital Content & Contents mall developed by Guild Design Inc.

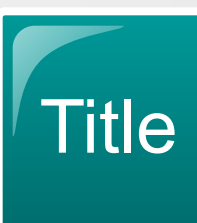

**ThemeGallery** is a Design Digital Content & Contents mall developed by Guild Design Inc.

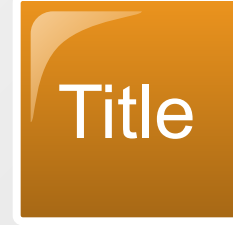

**ThemeGallery** is a Design Digital Content & Contents mall developed by Guild Design Inc.

**Title** Add your text

#### **ThemeGallery**

is a Design Digital Content & Contents mall developed by Guild Design Inc.

#### **ThemeGallery** is

a Design Digital Content & Contents mall developed by Guild Design Inc.

#### **Cycle Diagram**

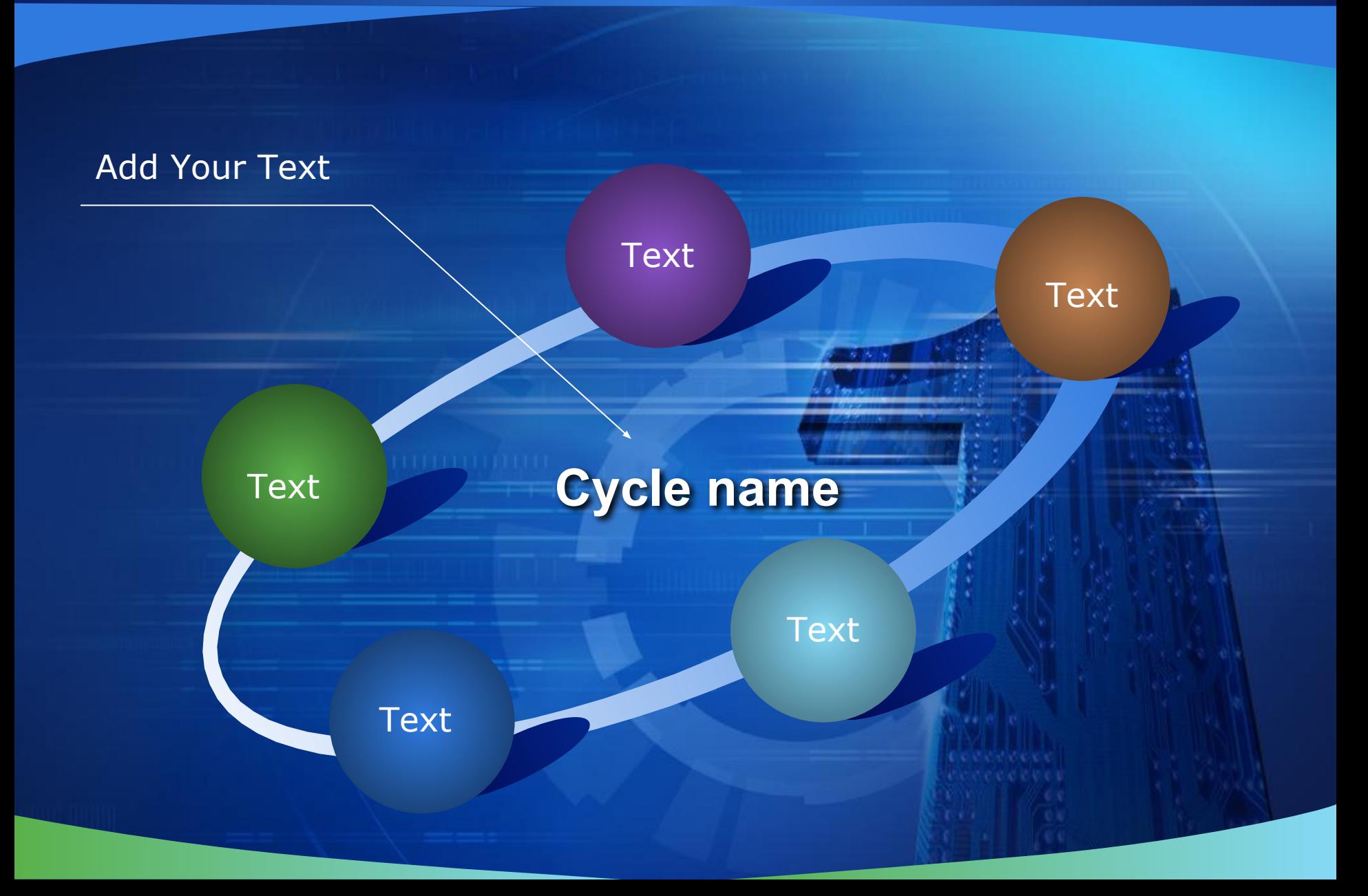

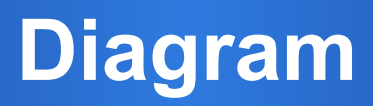

a kalifa

**Section** 

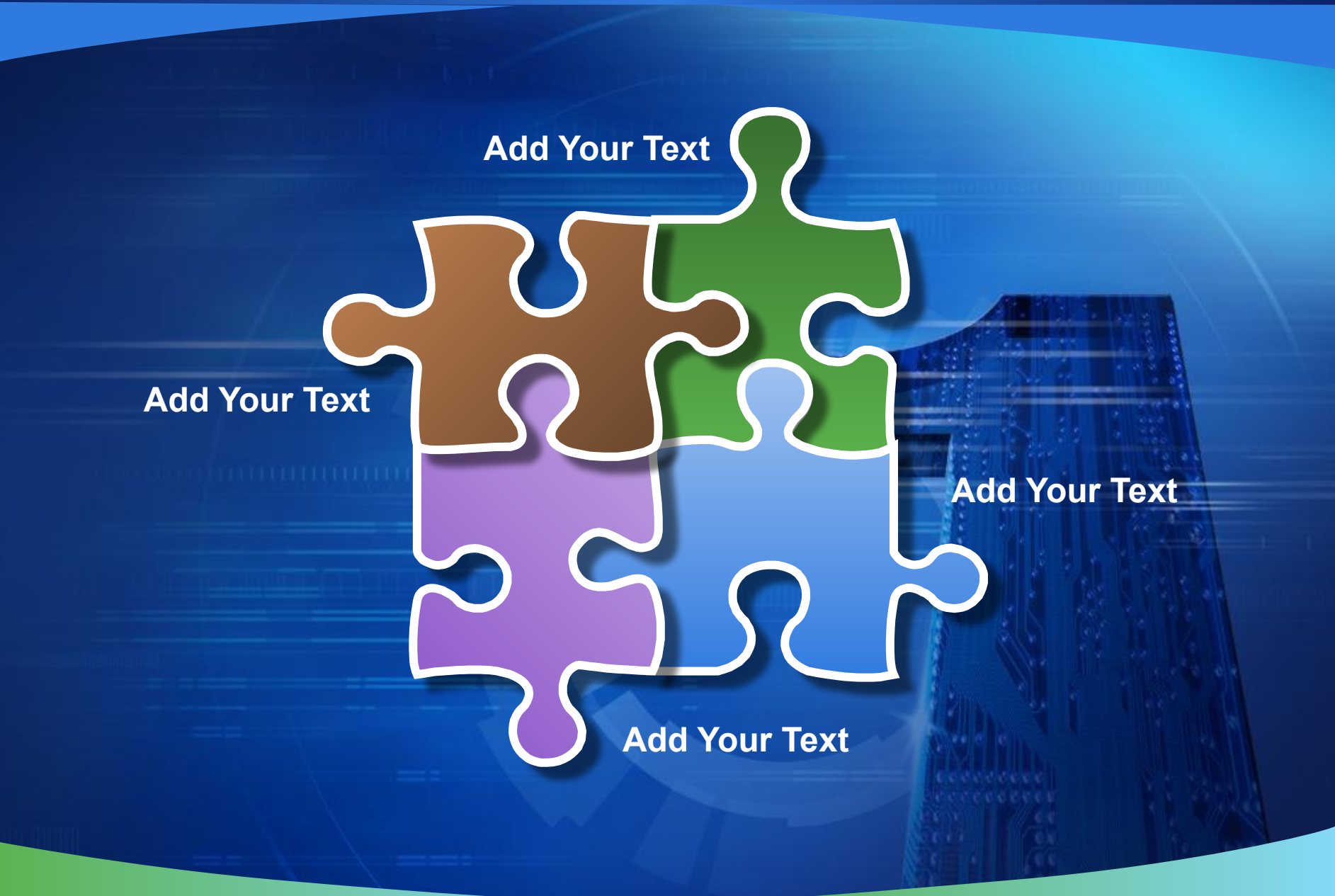

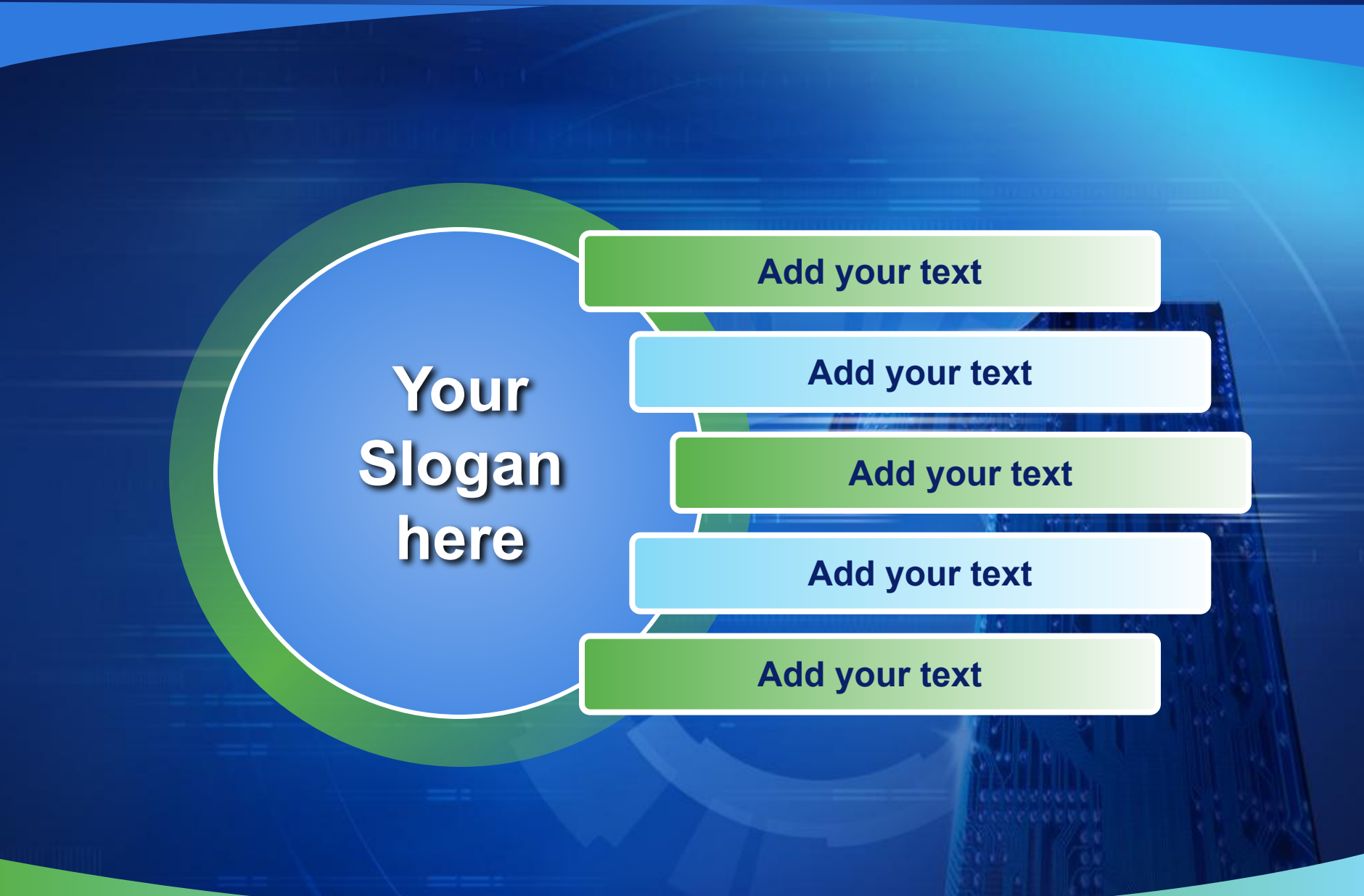

**BELLE FRIDER** 

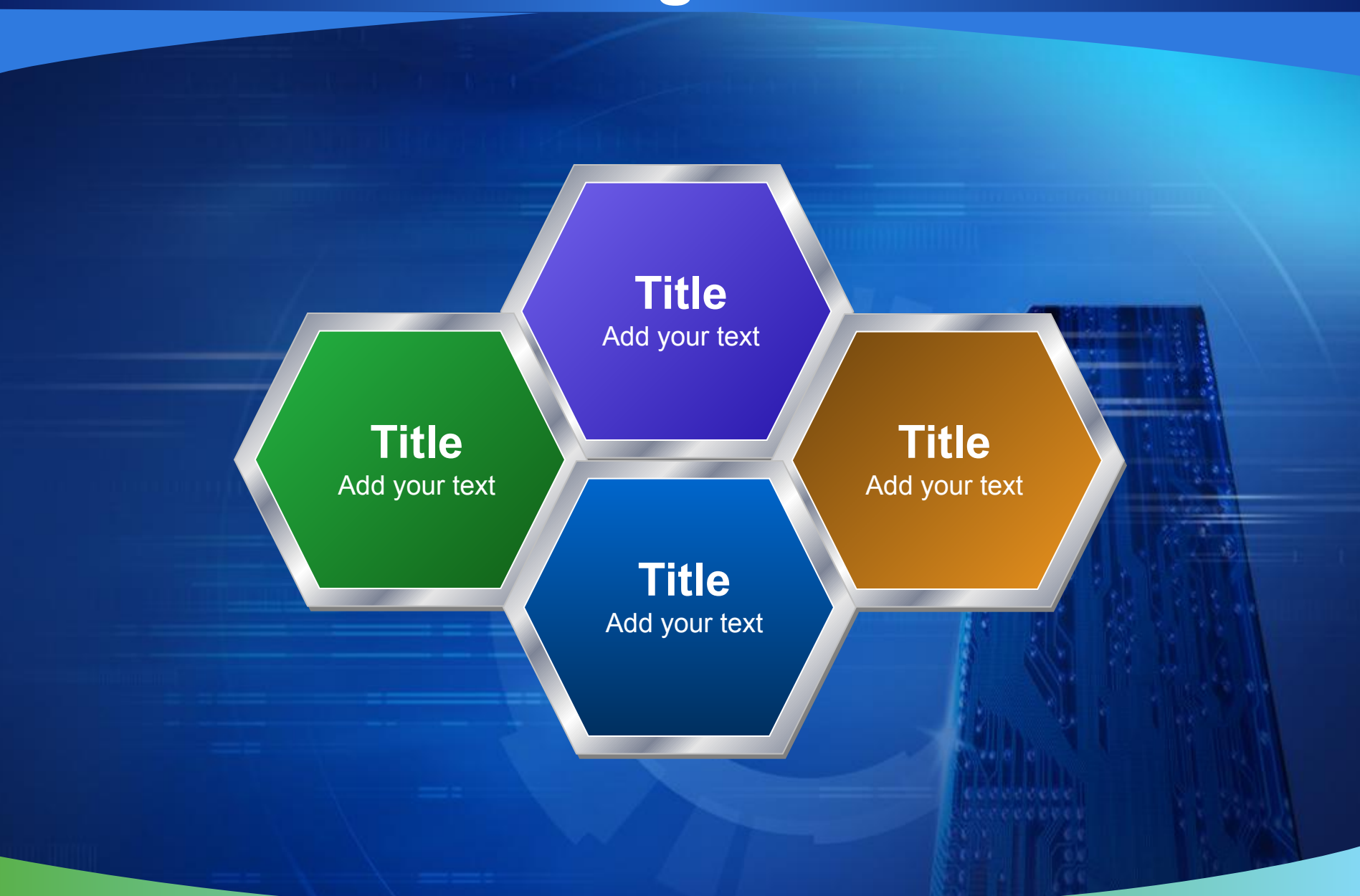

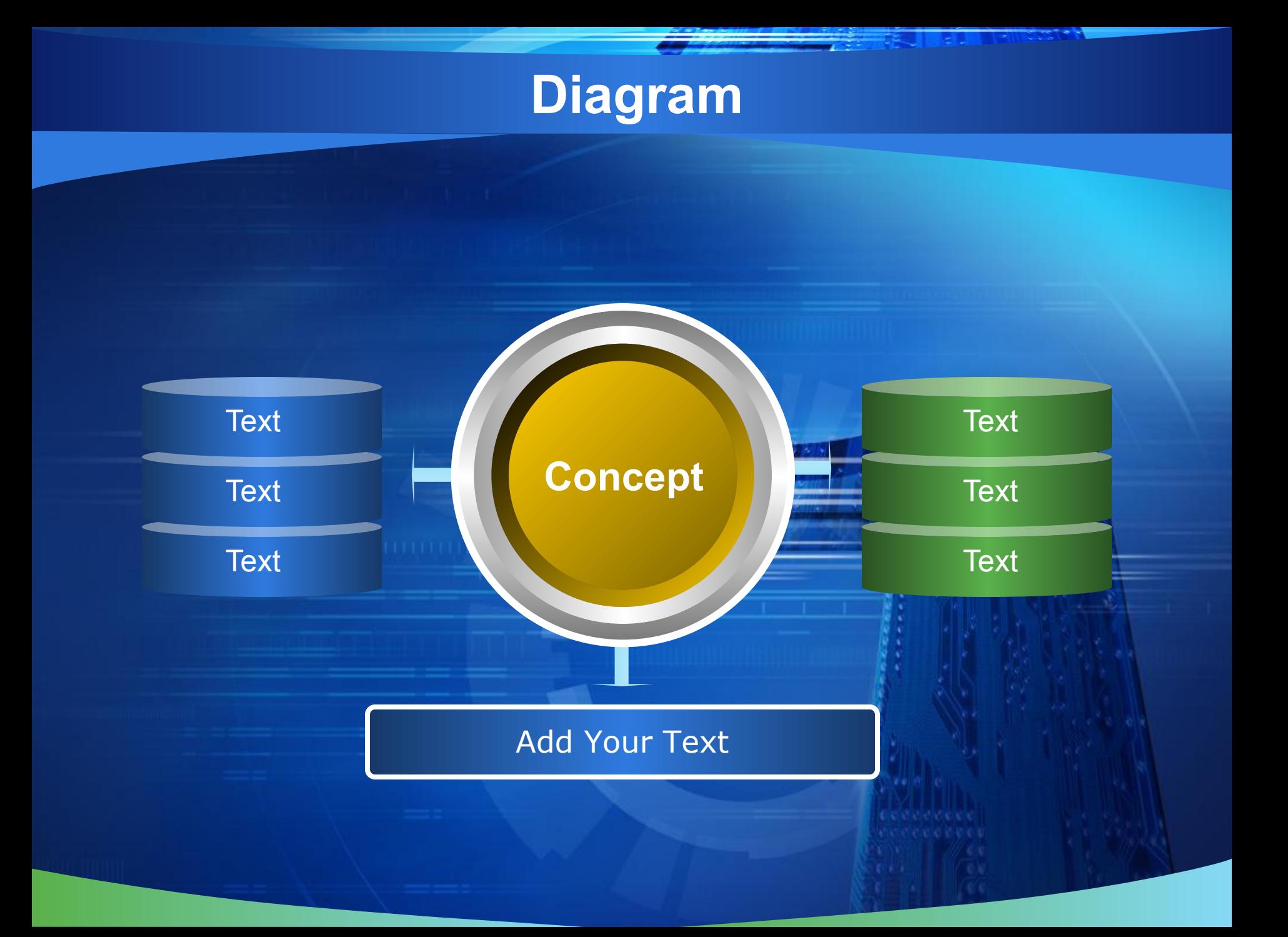

a interview

n estil

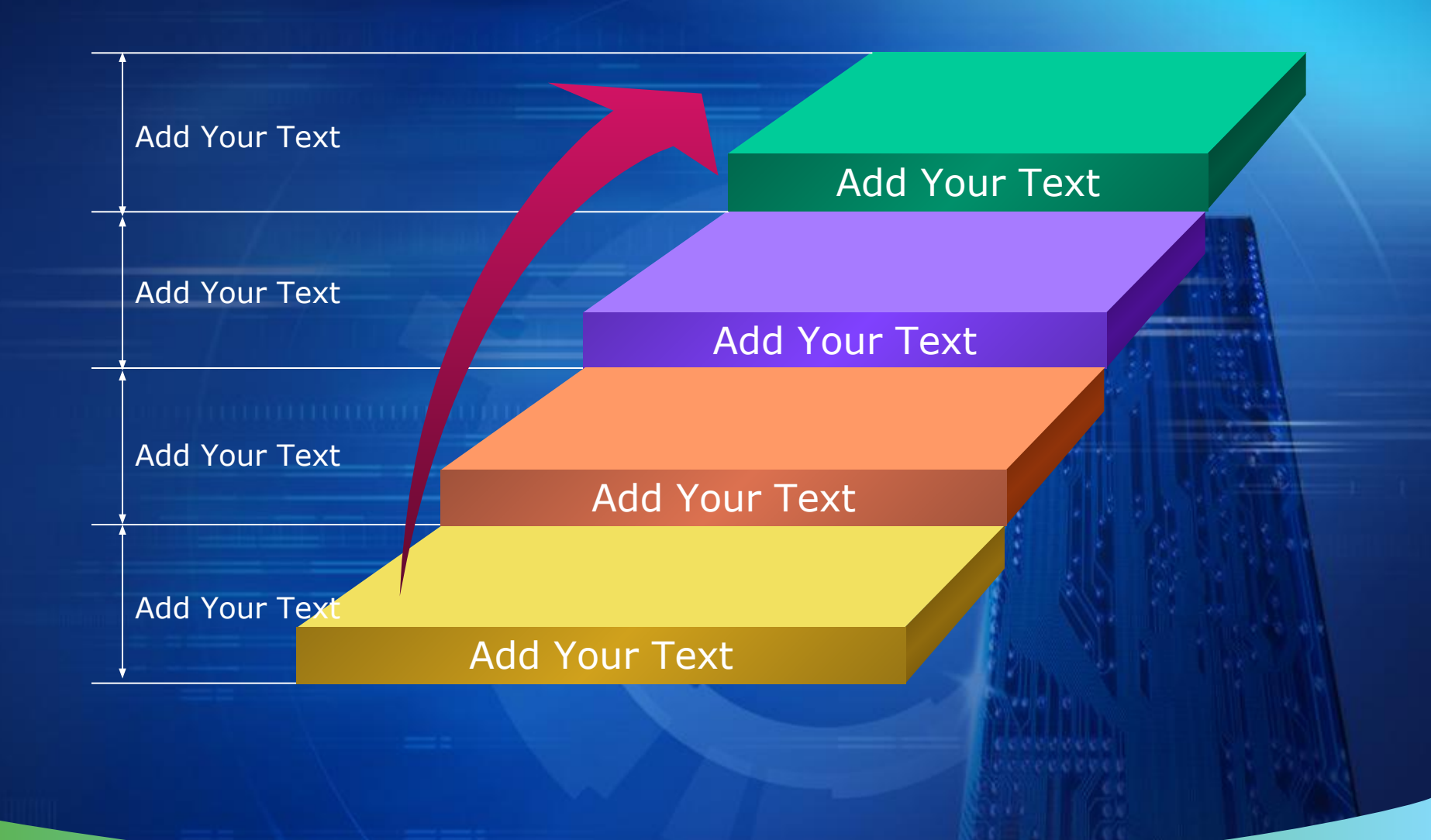

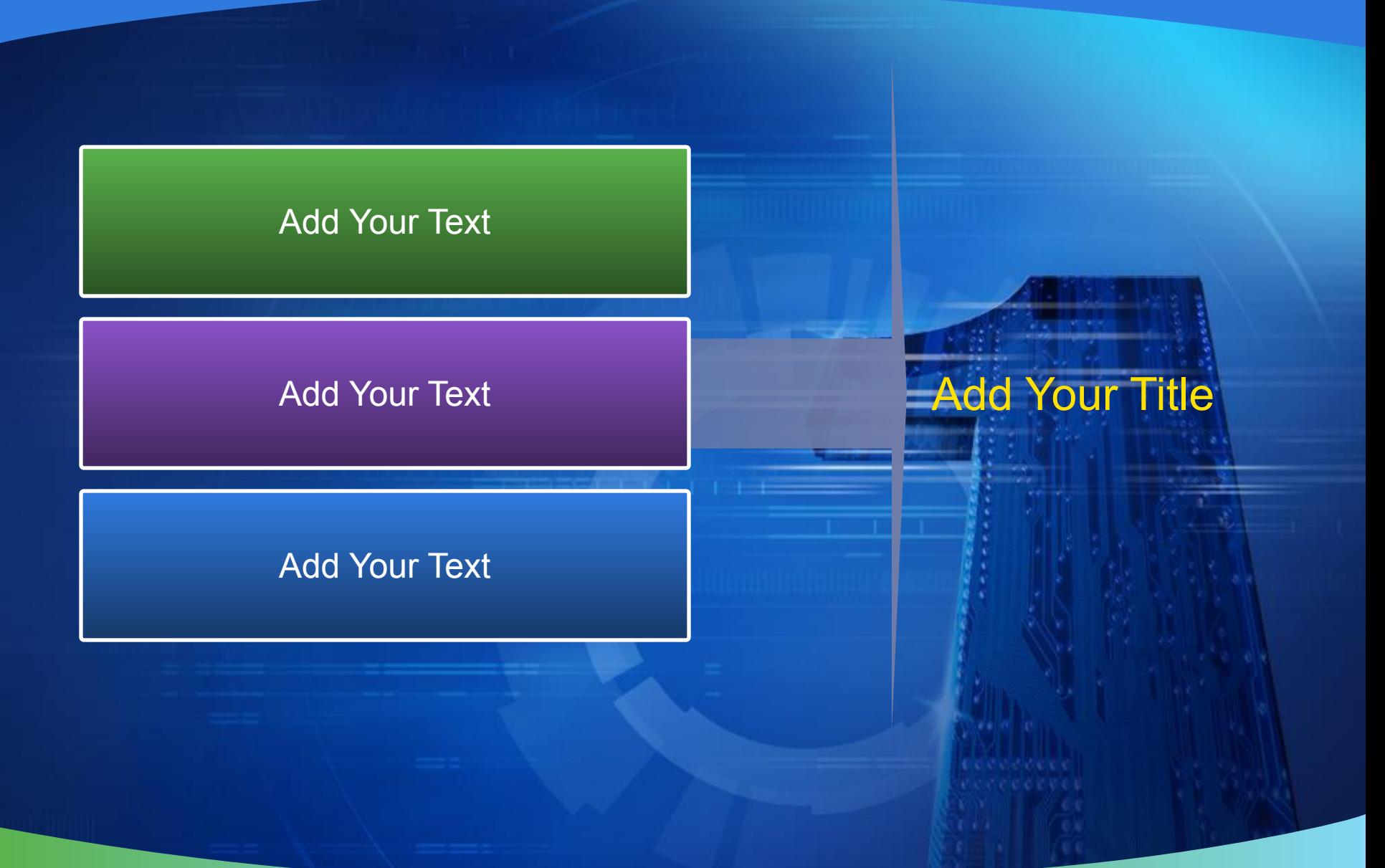

#### **Diagram – PowerPoint2002**

Justin Museum

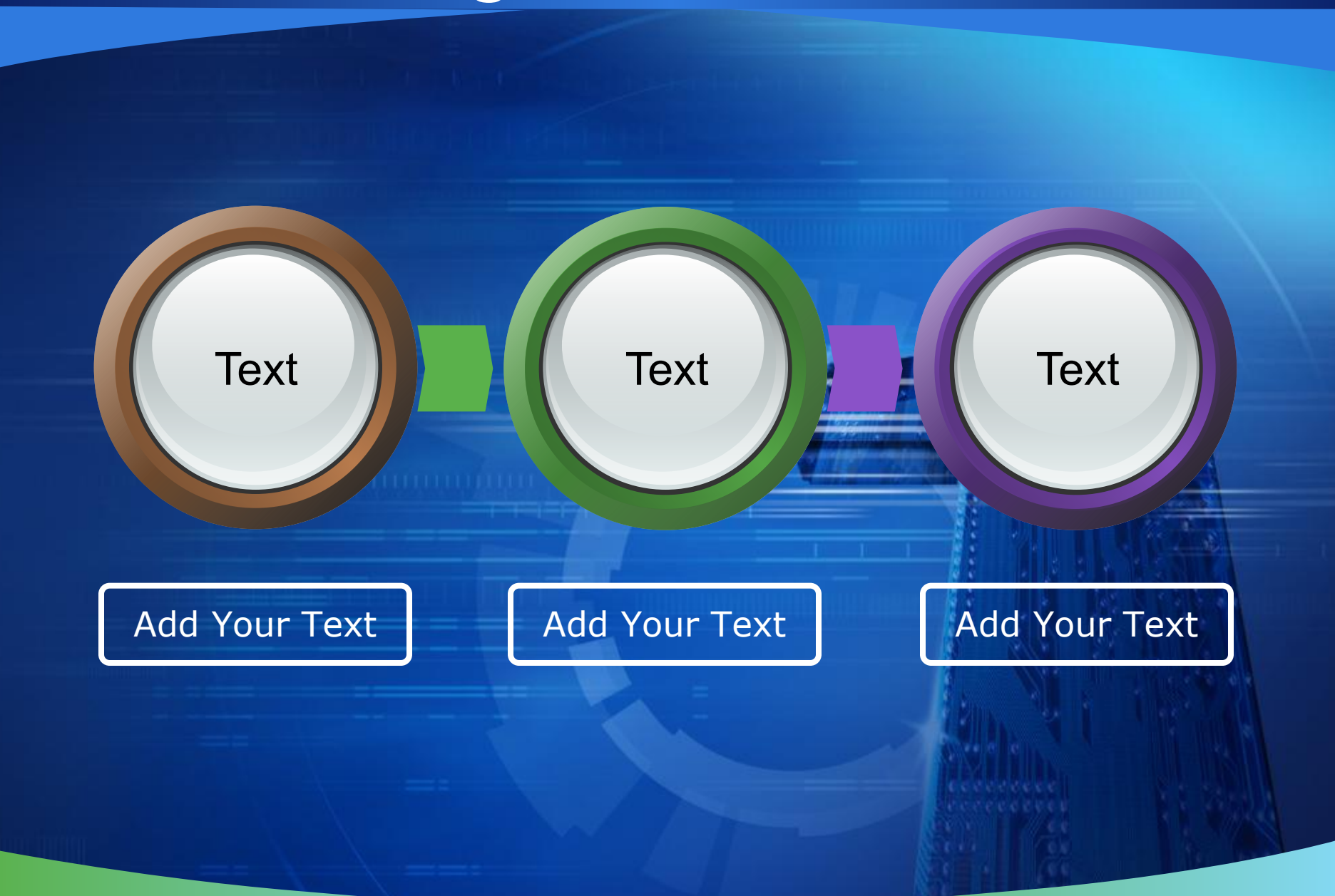

JI RADI RAHESSA

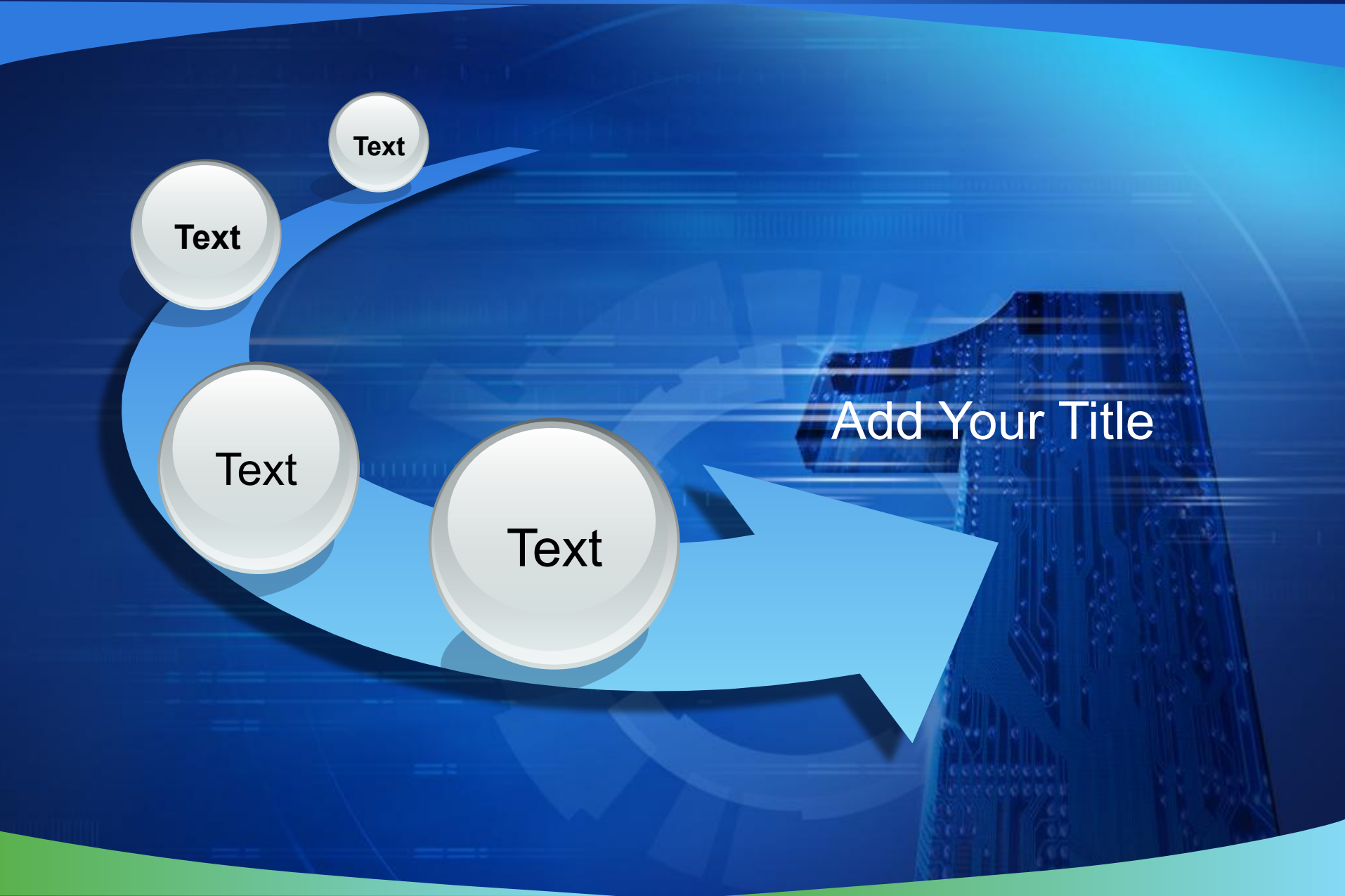

**START** 

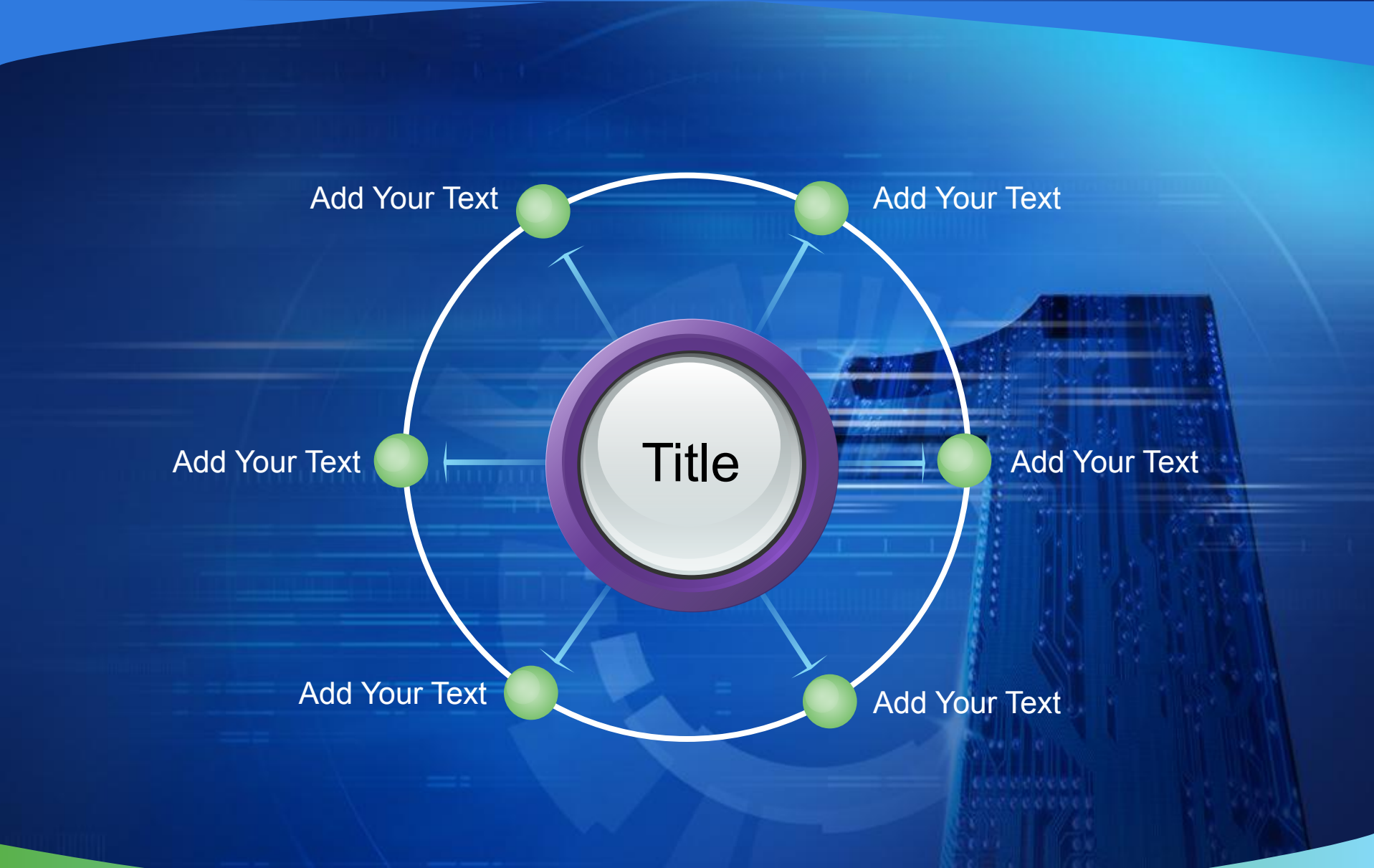

#### **Progress Diagram**

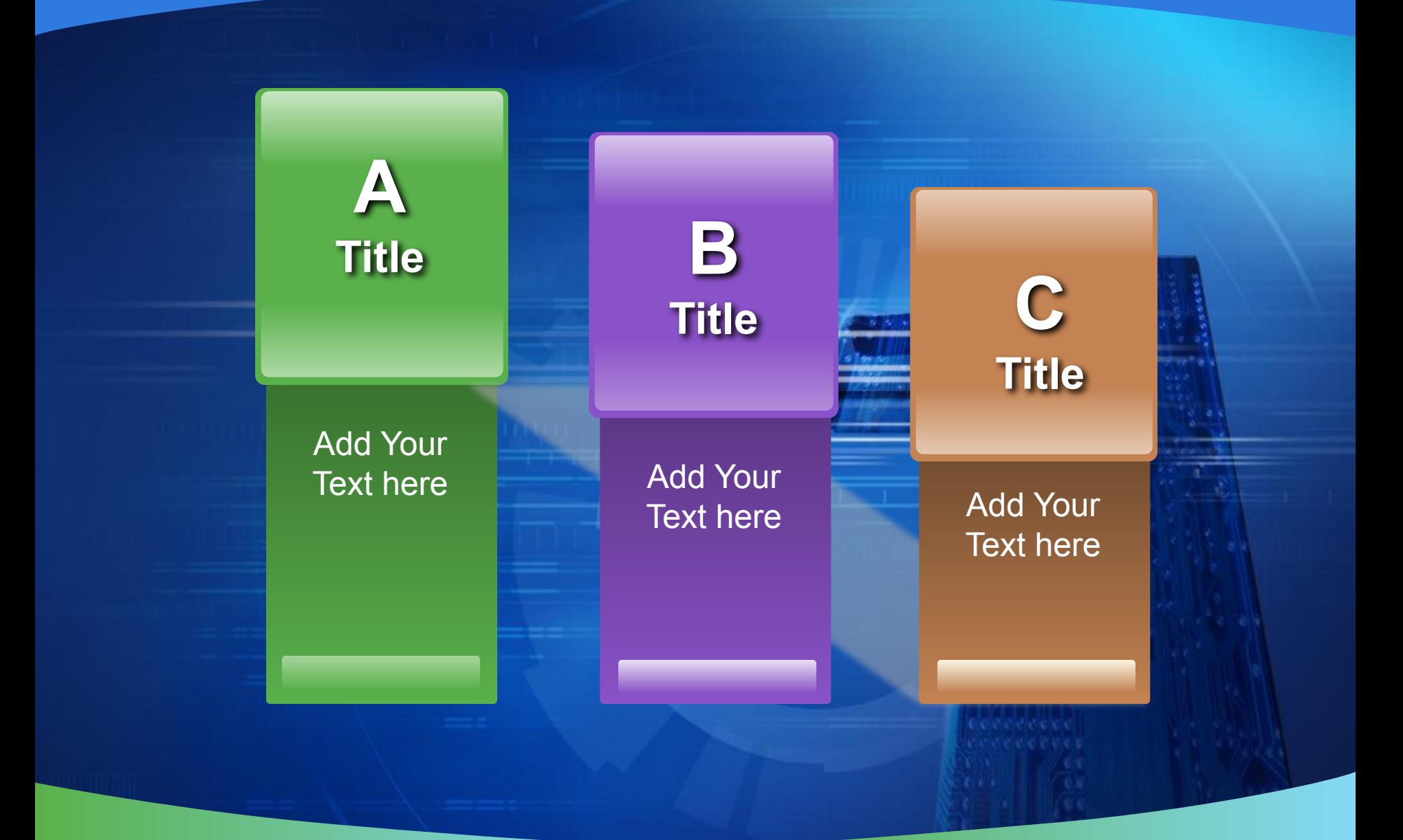

ThemeGallery is a Design Digital Content & Contents mall developed by Guild Design Inc.

1

ThemeGallery is a Design Digital Content & Contents mall developed by Guild Design Inc.

2

ThemeGallery is a Design Digital Content & Contents mall developed by Guild Design Inc.

3

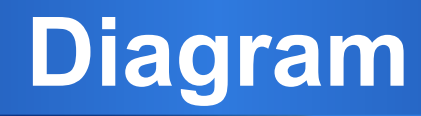

**THE STATE** 

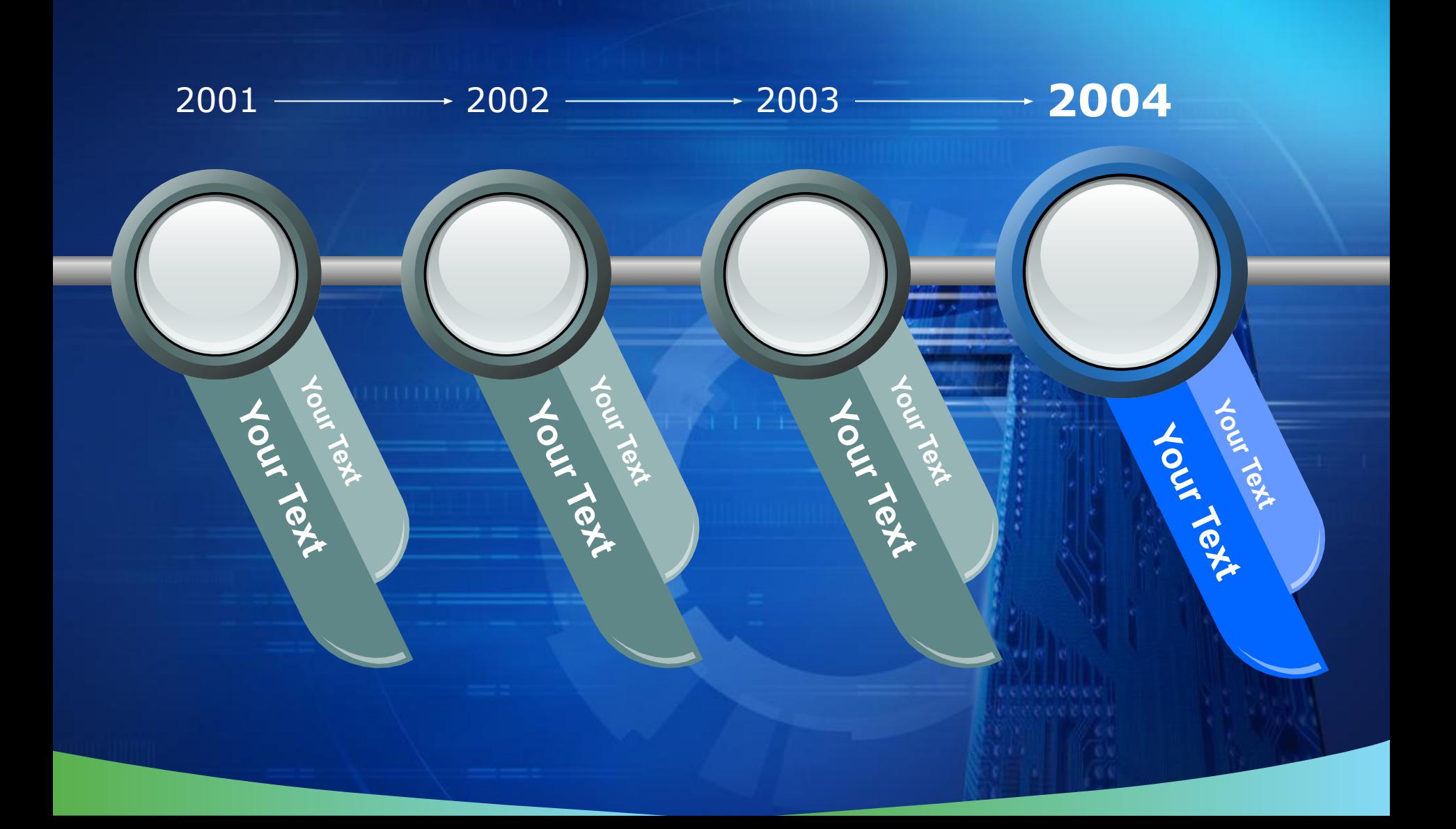

## **3-D Pie Chart**

Jack M. Railway

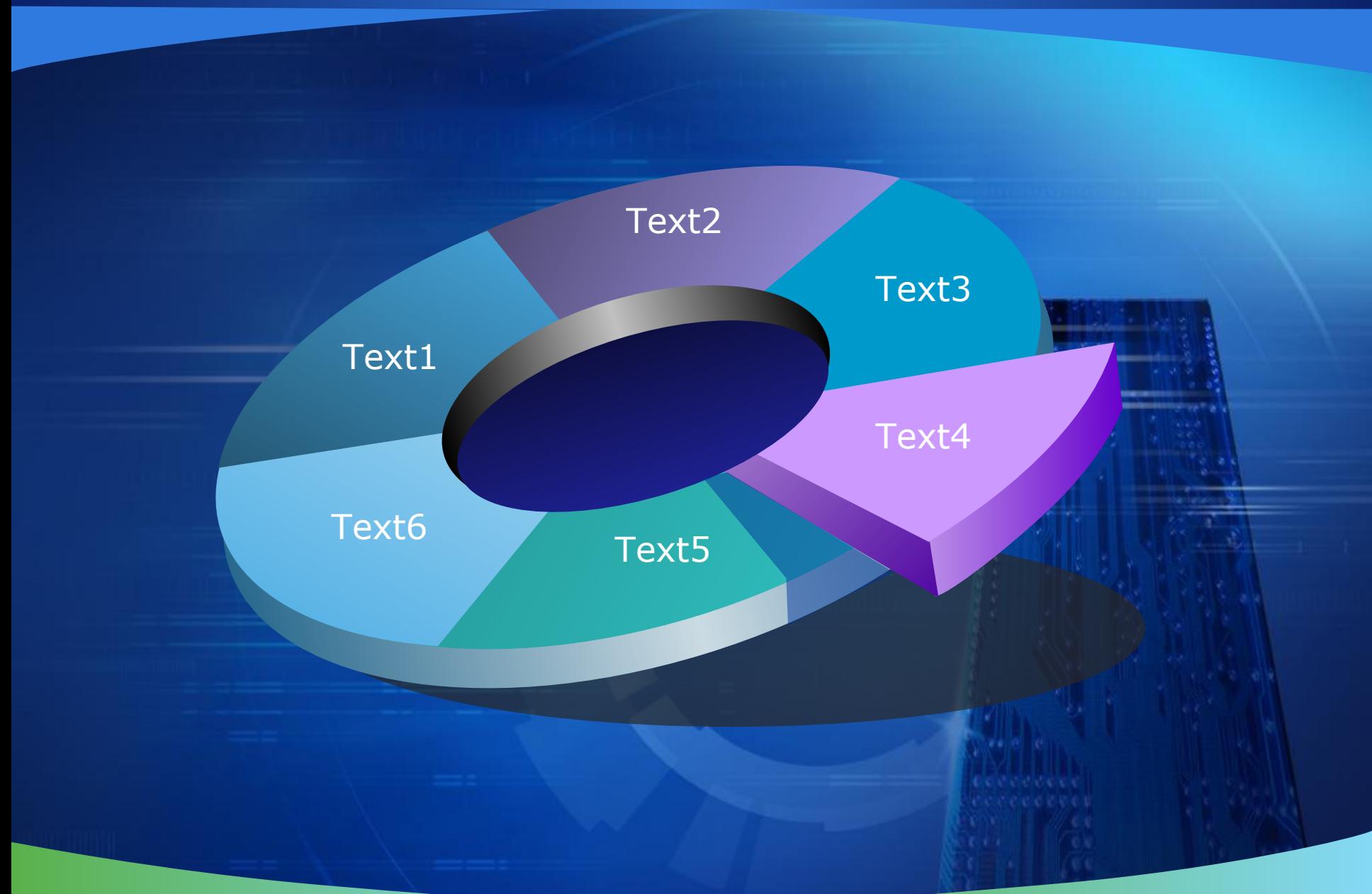

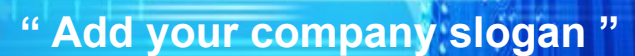

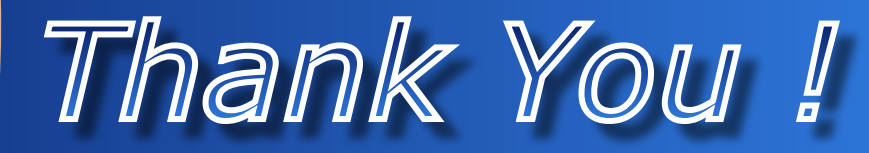

www.themegallery.com

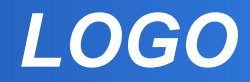